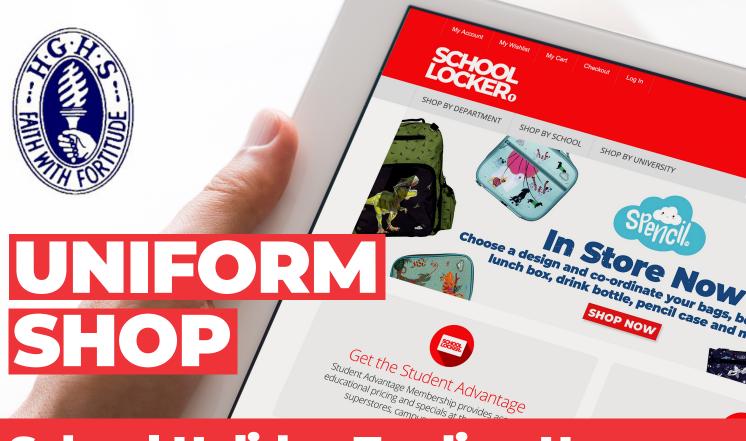

# **School Holiday Trading Hours**

# **Shop On Campus**

Hornsby Girls' High School Uniform Shop 12 Edgeworth David Ave, Hornsby Email service@theschoollocker.com.au

#### **Term time trading hours:** Wednesdays 1:00

Wednesdays 1:00pm-3:30pm

#### School holiday trading hours:

Monday 29 January Tuesday 30 January Wednesday 31 January 8:00am - 11:30am 12:00pm - 3:00pm 8:00am - 11:00am

# **Shop Online**

The online uniform shop is a convenient way to purchase school uniforms. Choose to have your purchase home-delivered or click-and-collect it from the Uniform Shop during normal opening hours.

# **Payment Options**

Payment options include Visa, Mastercard and PayPal. Interest free finance from ZipPay and ZipMoney is also available for purchases valued from \$300 up to \$3000. More information about these finance options can be found at **theschoollocker.com.au/finance-options**.

# **School Locker ACU Campus Store**

Uniforms are also stocked in School Locker's Australian Catholic University campus store.

12 Berry Street, North Sydney Email acunorthsydney@theschoollocker.com.au Phone 0455 622 634

#### Term time trading hours:

 Monday
 9:00am-5:00pm

 Wednesday
 9:00am-5:00pm

 Thursday
 9:00am-5:00pm

#### **School holiday trading hours:**

The ACU Campus Store will be open 9:00am - 12:00pm and 1:00pm - 5:00pm on the following dates. Tuesday 16 January to Friday 19 January Monday 22 January to Thursday 25 January Monday 29 January to Thursday 1 February

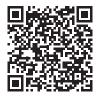

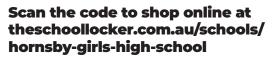

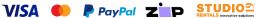

# **GET THE STUDENT ADVANTAGE**

Follow these simple steps to access the School Locker's Student Advantage Program. Visit **theschoollocker.com.au/customer/account** to become a member now!

# **STEP 1**

| No. Construction of the second second s                                                                                                    |                  |
|----------------------------------------------------------------------------------------------------|------------------|
| SHOP BY DEPARTMENT SHOP BY SCHOOL SHOP BY UNIVERSITY Search uni courses, products Q 🧰 BACK                                                                                                    | 10)              |
| Login or Create an Account                                                                                                    |                  |
| NEW CUSTOMERS REGISTERED CUSTOMERS                                                                                                    |                  |
| Code a excision to:<br>- excision caption:<br>- environ update strapping of the strapping of th | *Required Fields |
| CRAFE AN ACCOUNT Fraget Your Password?                                                                                                    | LOGN             |

Are you a new customer? Click Create an account and go to Step 2.

**Do you have an account but need to set up your Student Advantage Membership?** Login to your account using the Registered Customers form. Refer to Step 3 instructions.

| CHOOL<br>OCKER:                                                                                |                         |                                                                                                    |      |                                                  |
|------------------------------------------------------------------------------------------------|-------------------------|----------------------------------------------------------------------------------------------------|------|--------------------------------------------------|
| HOP BY DEPARTMENT SHOP BY SCHOOL                                                               | SHOP BY UNIVERSITY      | Search uni courses, products                                                                                                    | ۹ 🕻  | BAG: (0)                                         |
| ly Dashboard                                                                                   |                         |                                                                                                    | N    | IY ACCOUNT                                       |
| ello, Student Smith!                                                                           |                         |                                                                                                    |      | Account Dashboard                                |
| am your My Account Dashboard you have the abilitiest a link below to view or edit information. | y to view a snapshot of | your recent account activity and update your account inform                                                                                           | ,    | Account Information<br>Address Book<br>My Orders |
| Contact Information                                                                            | Edit N                  | ewsletters                                                                                                    |      | My Product Reviews<br>My Wishlist                |
| Student Smith<br>Student@Smith.com<br>Change Password                                          | Ye                      | w are currently subscribed to 'General Subscription'.                                                                                                 | ,    | Newsletter Subscriptions                         |
| Address Book                                                                                   |                         | Manage Addre                                                                                                    | 5545 |                                                  |
| DEFAULT BILLING ADDRESS                                                                        | D                       | EFAULT SHIPPING ADDRESS                                                                                                    |      |                                                  |
| You have not set a default billing address.<br>Edit Address                                    |                         | w have not set a default shipping address.<br>Et Address                                                                                              |      |                                                  |
| Student Advantage Information                                                                  |                         |                                                                                                    | Edit |                                                  |
| Add your existing card or generate a Student Adva<br>now.                                      | ar                      | you are enrolled at one of The School Locker partner schools<br>accredited Australian University you are eligible for Student<br>Ivantage membership. | or   |                                                  |
| STUDENT ADVANTAGE CARD NUMBER                                                                  |                         | id or generate your Student Advantage membership number<br>lock exclusive education pricing and special offers. Your                                  | to   |                                                  |
| STUDENT ADVANTAGE CARD NUMBER                                                                  |                         | rchases may also generate revenue for your school.                                                                                                    |      |                                                  |

Click on the STUDENT ADVANTAGE CARD NUMBER button. You will be re-directed to the Edit Account Information page.

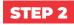

| SCHOOL<br>LOCKER®      |                         |                    |                                           |
|------------------------|-------------------------|--------------------|-------------------------------------------|
| SHOP BY DEPARTMENT     | SHOP BY SCHOOL          | SHOP BY UNIVERSITY | Search uni courses, products Q 🙆 BAG: (6) |
| Create an Account      | t                       |                    |                                           |
| PERSONAL INFORMATIO    | ON                      |                    |                                           |
| First Name*            |                         |                    | Last Name*                                |
| Email Address*         |                         |                    |                                           |
| Sign Up for Newsletter |                         |                    |                                           |
| Password*              |                         |                    | Confirm Password*                         |
|                        |                         |                    |                                           |
| I'm not a robot        | NCAP1044.<br>Play- fame |                    |                                           |
|                        |                         |                    | Required Fields                           |

Complete the Create an Account form. You will be re-directed to the My Dashboard page.

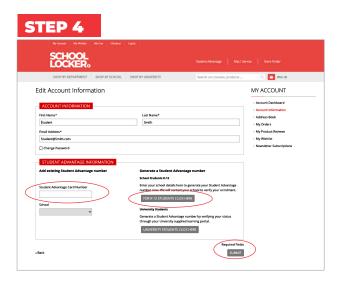

#### If you don't have a Student Advantage Number,

click on the FOR K-12 STUDENTS CLICK HERE button. A pop-up window will appear. Complete your details and click SUBMIT.

This will immediately assign your Student Advantage number to your account. Click SAVE and you will see Student Advantage pricing each time you login.

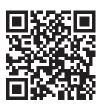

#### Like to learn more?

Scan the QR code to watch a quick explainer video.

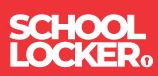